### **5. BAB V**

### **IMPLEMENTASI DAN PENGUJIAN**

#### **5.1 IMPLEMENTASI PROGRAM**

Implementasi program digunakan untuk menerapkan perancangan halaman yang ada pada program dimana implementasi ini juga menguji program yang dibuat telah sesuai dengan sistem yang dirancang sehingga program yang dibuat tidak terjadi kesalahan baik dari sisi sistem maupun dari sisi *coding*. Adapun implementasi aplikasi penyewaan lapangan badminton pada Hall Putri Mayang Jambi berbasis *web* 2.0 dapat dijabarkan sebagai berikut :

1. Halaman Beranda

Halaman beranda merupakan halaman yang pertama kali dikunjungi oleh pengunjung dengan berisikan informasi mengenai Hall Putri Mayang Jambi dan terdapat menu dan *link* untuk membuka ke halaman lainnya sehingga pengunjung dapat melihat informasi secara lengkap dan juga dapat memilih menu-menu yang ingin diakses. Gambar 5.1 halaman beranda merupakan hasil implementasi dari rancangan pada gambar 4.32.

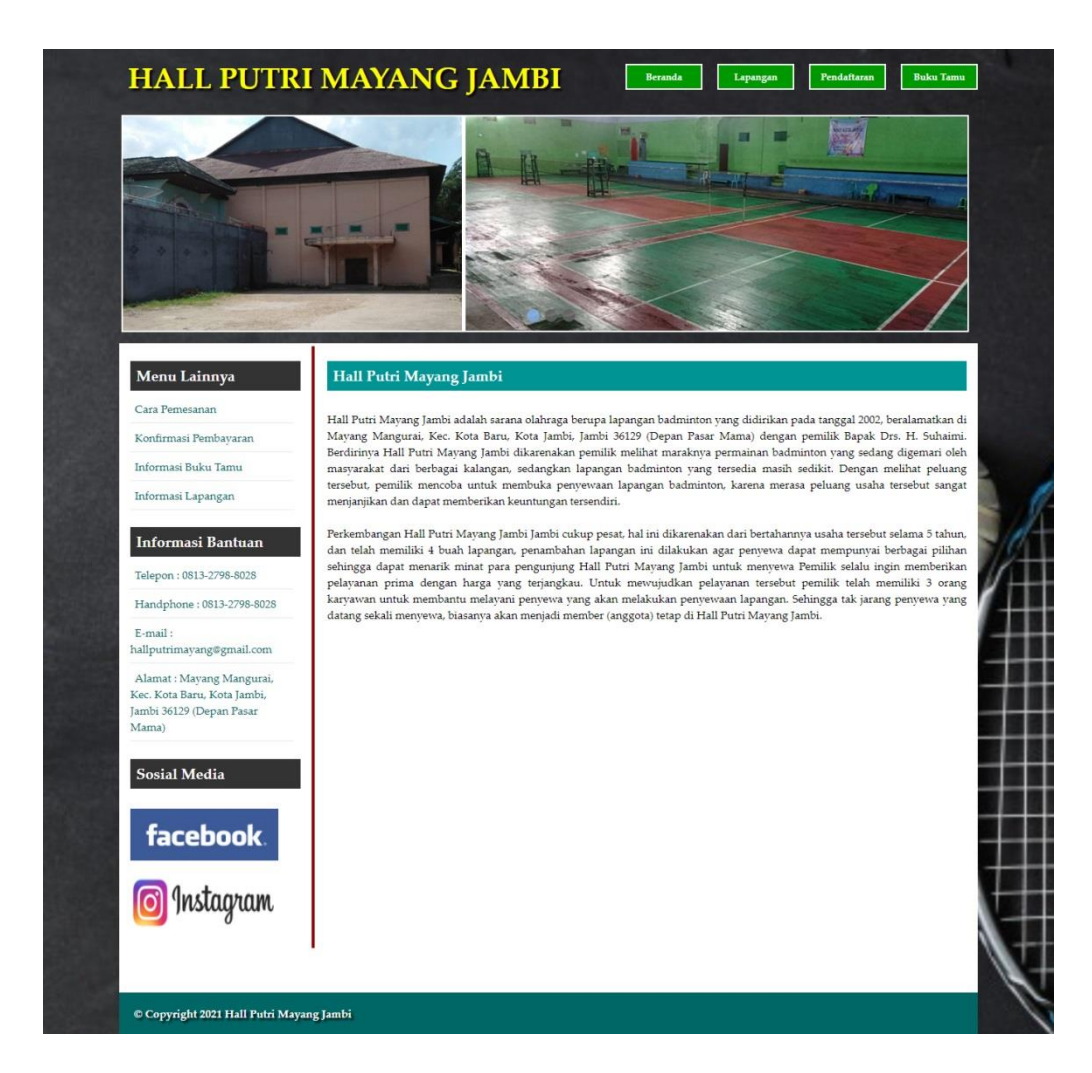

**Gambar 5.1 Halaman Beranda**

2. Halaman Lapangan

Halaman Lapangan merupakan halaman yang dapat diakses oleh pengunjung untuk melihat detail dari lapangan dan terdapat *link* untuk memesan sewa lapangan sesuai keinginan pengunjung dan melihat informasi detail dari lapangan. Gambar 5.2 halaman lapangan merupakan hasil implementasi dari rancangan pada gambar 4.33.

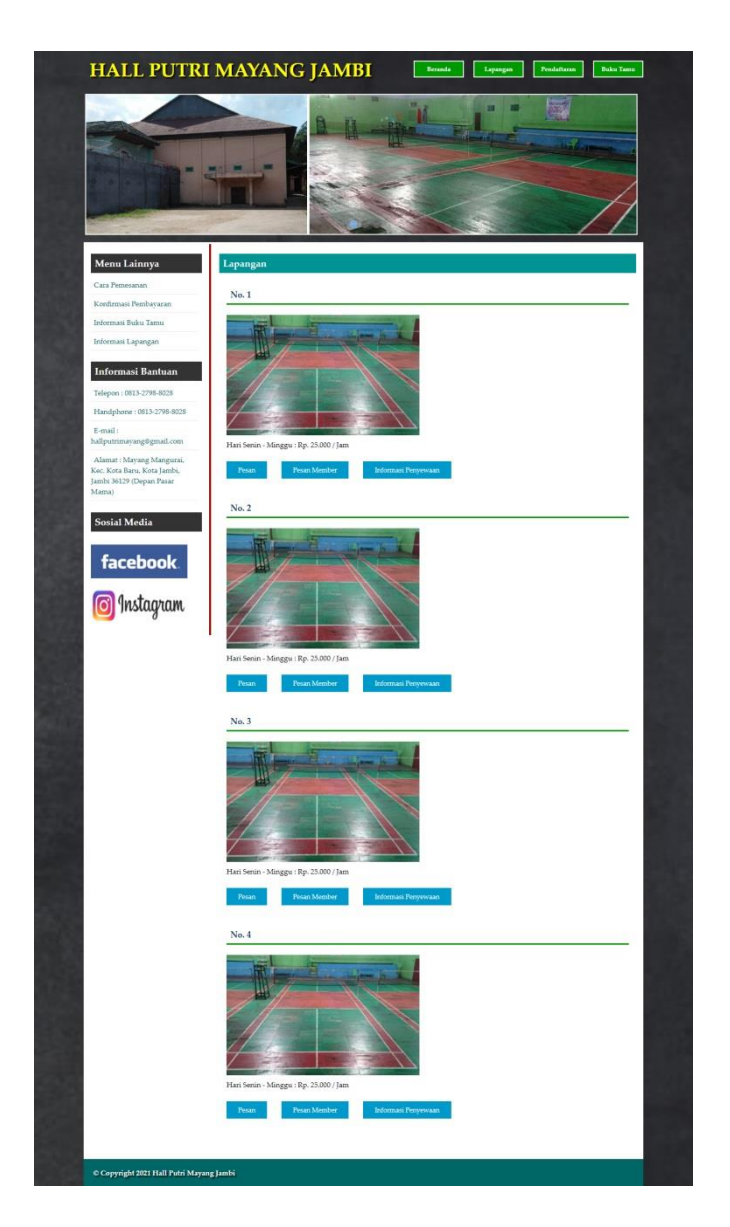

**Gambar 5.2 Halaman Lapangan**

3. Halaman Buku Tamu

Halaman buku tamu merupakan halaman yang dapat diakses oleh pengunjung untuk melihat kritik dan saran yang telah diberikan oleh pengunjung lain dengan berisikan tanggal, nama, email dan isi. Gambar 5.3 halaman buku tamu merupakan hasil implementasi dari rancangan pada gambar 4.34

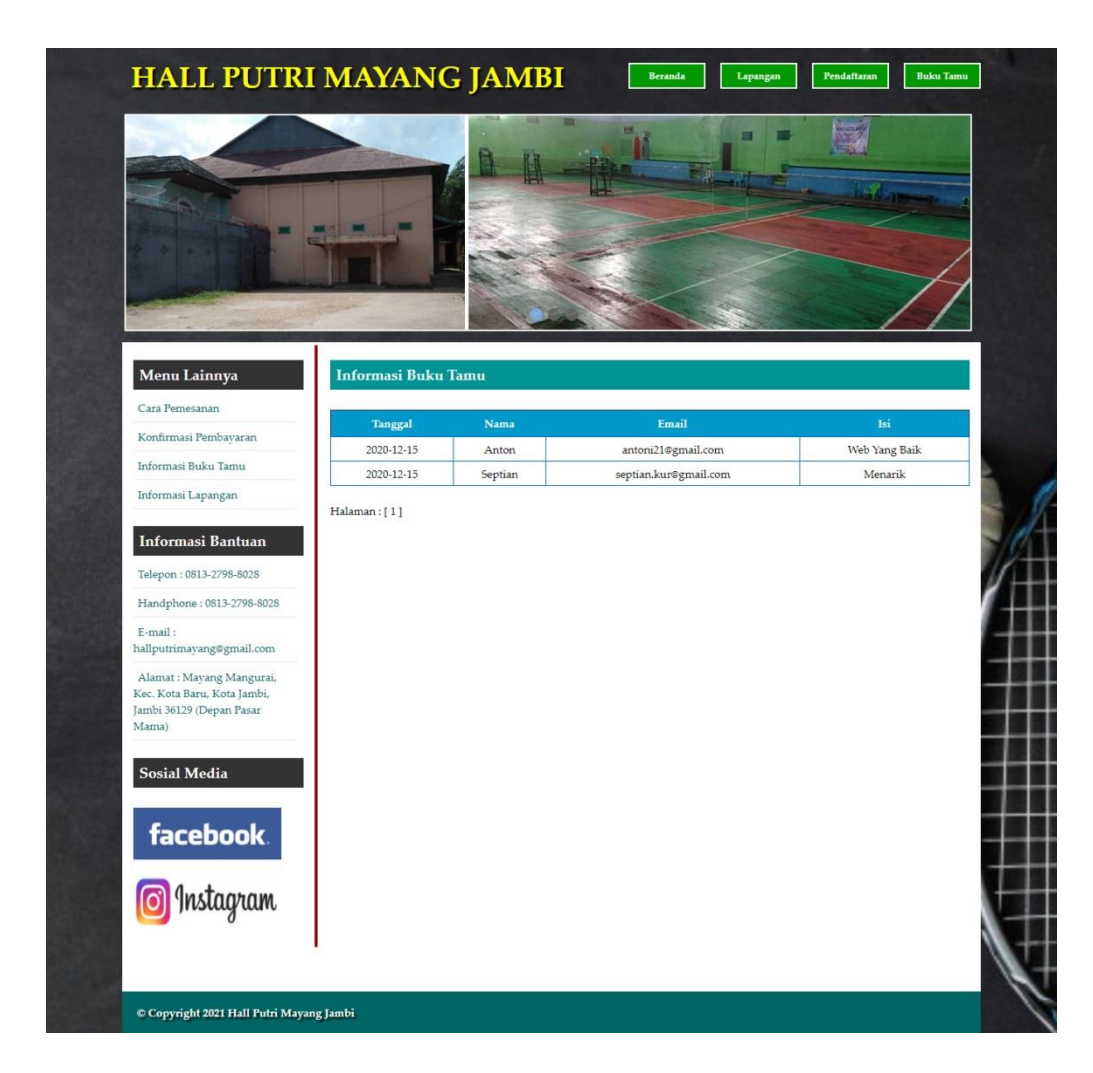

**Gambar 5.3 Halaman Buku Tamu**

4. Halaman Tabel Admin

Halaman tabel admin merupakan halaman yang dapat diakses oleh admin untuk mengelola data admin dengan berisikan informasi mengenai nama admin, email, alamat dan telepon dari admin serta terdapat *link* untuk mengubah dan menghapus data admin sesuai dengan kebutuhan. Gambar 5.4 halaman tabel admin merupakan hasil implementasi dari rancangan pada gambar 4.35.

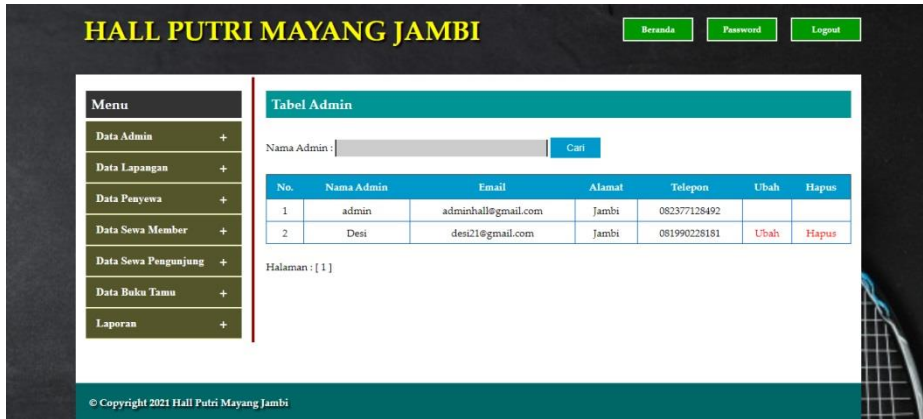

**Gambar 5.4 Halaman Tabel Admin**

5. Halaman Tabel Lapangan

Halaman tabel lapangan merupakan halaman yang dapat diakses oleh admin untuk mengelola data lapangan dengan berisikan informasi mengenai gambar, no. lapangan, dan keterangan dari lapangan serta terdapat *link* untuk mengubah dan menghapus data lapangan sesuai dengan kebutuhan. Gambar 5.5 halaman tabel lapangan merupakan hasil implementasi dari rancangan pada gambar 4.36.

| Menu                                         | <b>Tabel Lapangan</b> |                |                                        |      |       |
|----------------------------------------------|-----------------------|----------------|----------------------------------------|------|-------|
| Data Admin                                   | Gambar                | No. Lapangan   | Keterangan                             | Ubah | Hapus |
| Data Lapangan<br>$\ddot{}$                   |                       |                |                                        |      |       |
| Data Penyewa<br>÷                            |                       | 1              | Hari Senin - Minggu: Rp. 25.000 / Jam  | Ubah | Hapus |
| Data Sewa Member<br>$\ddot{}$                |                       |                |                                        |      |       |
| Data Sewa Pengunjung<br>$\ddot{\phantom{1}}$ |                       | $\overline{2}$ | Hari Senin - Minggu : Rp. 25.000 / Jam | Ubah | Hapus |
| Data Buku Tamu<br>÷                          |                       |                |                                        |      |       |
| Laporan<br>$\ddot{}$                         |                       | 3              | Hari Senin - Minggu : Rp. 25.000 / Jam | Ubah | Hapus |
|                                              |                       | $\ddot{4}$     | Hari Senin - Minggu: Rp. 25.000 / Jam  | Ubah | Hapus |

**Gambar 5.5 Halaman Tabel Lapangan**

6. Halaman Tabel Penyewa

Halaman tabel penyewa merupakan halaman yang dapat diakses oleh admin untuk mengelola data penyewa dengan berisikan informasi mengenai nama penyewa, telepon, alamat dan status dari penyewa serta terdapat link untuk cetak kartu, mengubah. dan menghapus data penyewa sesuai dengan kebutuhan. Gambar 5.6 halaman tabel penyewa merupakan hasil implementasi dari rancangan pada gambar 4.37.

| Menu                 |           |                | <b>Tabel Penyewa</b> |                |                                  |               |              |             |       |
|----------------------|-----------|----------------|----------------------|----------------|----------------------------------|---------------|--------------|-------------|-------|
| Data Admin           | ÷         |                | Nama Penvewa:        |                | Cari                             |               |              |             |       |
| Data Lapangan        | ÷.        |                |                      |                |                                  |               |              |             |       |
| Data Penyewa         | +         | No.            | Nama                 | <b>Telepon</b> | Alamat                           | <b>Status</b> | Kartu        | Ubah        | Hapus |
|                      |           | $\mathbf{1}$   | Andi                 | 081290338288   | Jln. Sam Ratulangi No. 20, Jambi | Member        | <b>Cetak</b> | Ubah        | Hapus |
| Data Sewa Member     | ÷         | $\sqrt{2}$     | Andika               | 081790287812   | Kasang                           | <b>Biasa</b>  |              | Ubah        | Hapus |
| Data Sewa Pengunjung |           | $\mathbf{3}$   | Angga                | 081988271677   | Jln. Yusuf Nasri No. 10          | Member        | Cetak        | <b>Ubah</b> | Hapus |
|                      |           | $\frac{4}{3}$  | Group Bank BCA       | 081928119081   | Jambi                            | Member        | Cetak        | Ubah        | Hapus |
| Data Buku Tamu       | +         | $\overline{5}$ | Hikaru Andany        | 085298129083   | The Hok                          | Biasa         |              | Ubah        | Hapus |
| Laporan              | $\ddot{}$ | 6              | Kenza                | 085290118371   | Pal Merah Lama                   | Biasa         |              | Ubah        | Hapus |
|                      |           | $\overline{7}$ | Putri                | 085390881733   | <b>Tambi</b>                     | Biasa         |              | Ubah        | Hapus |
|                      |           | s              | Santoso              | 085302881988   | Jambi                            | Biasa         |              | Ubah        | Hapus |
|                      |           | $\overline{9}$ | Yando                | 085389441400   | Jln. Sam Ratulang No. 21         | Biasa         |              | Ubah        | Hapus |
|                      |           |                | Halaman: [1]         |                |                                  |               |              |             |       |

**Gambar 5.6 Halaman Tabel Penyewa**

7. Halaman Tabel Sewa Member

Halaman tabel sewa member merupakan halaman yang dapat diakses oleh admin untuk mengelola data jadwal dengan berisikan informasi mengenai kode jadwal, penyewa, lapangan, hari, jam dari jadwal lapangan serta terdapat link untuk mengelola data pembayaran jadwal lapangan dan menghapus data jadwal sesuai dengan kebutuhannya. Gambar 5.7 halaman tabel sewa member merupakan hasil implementasi dari rancangan pada gambar 4.38.

| Menu                 |           |                | <b>Tabel Sewa Member</b> |                |                         |        |                 |             |              |
|----------------------|-----------|----------------|--------------------------|----------------|-------------------------|--------|-----------------|-------------|--------------|
| Data Admin           | $+$       | Kode Jadwal:   |                          |                |                         | Cari   |                 |             |              |
| Data Lapangan        | ÷         |                |                          |                |                         |        |                 |             |              |
| Data Penyewa         | $\ddot{}$ | No.            | <b>Kode Jadwal</b>       | Penyewa        | Lapangan                | Hari   | <b>Jam</b>      | Pembayaran  | <b>Hapus</b> |
|                      |           | 1              | $I-001$                  | Angga          | $\mathbf{1}$            | Senin  | $9:00 - 12:00$  | Input Lihat | Hapus        |
| Data Sewa Member     | $\ddot{}$ | $\overline{c}$ | $I - 002$                | Andi           | $\overline{2}$          | Selasa | $17:00 - 20:00$ | Input Lihat | Hapus        |
| Data Sewa Pengunjung | $\pm$     | 3              | $I-003$                  | Group Bank BCA | $\overline{\mathbf{3}}$ | Senin  | $17:00 - 20:00$ | Input Lihat | Hapus        |
| Data Buku Tamu       | $+$       | Halaman: [1]   |                          |                |                         |        |                 |             |              |
| Laporan              | $+$       |                |                          |                |                         |        |                 |             |              |

**Gambar 5.7 Halaman Tabel Sewa Member**

8. Halaman Tabel Sewa Pengunjung

Halaman tabel sewa pengunjung merupakan halaman yang dapat diakses oleh admin untuk mengelola data sewa lapangan yang berisikan informasi mengenai tgl sewa, tgl lunas, kode sewa, penyewa, lapangan, hari, jam dan terdapat link untuk mengelola data pembayaran sewa lapangan serta link untuk menghapus data sewa lapangan. Gambar 5.8 halaman tabel sewa pengunjung merupakan hasil implementasi dari rancangan pada gambar 4.39.

| Menu                                     |                |                     | <b>Tabel Sewa Pengunjung</b> |                     |                  |                |        |                        |               |                     |       |
|------------------------------------------|----------------|---------------------|------------------------------|---------------------|------------------|----------------|--------|------------------------|---------------|---------------------|-------|
| Data Admin                               | $\ddot{}$      | Tanggal Sewa Awal   |                              |                     |                  |                |        |                        |               |                     |       |
| Data Lapangan                            | ÷              | Tanggal Sewa Akhir  |                              |                     |                  |                |        |                        |               |                     |       |
| <b>Data Penyewa</b>                      | $\ddot{}$      |                     |                              |                     | Can              |                |        |                        |               |                     |       |
| Data Sewa Member<br>Data Sewa Pengunjung | ÷<br>$\ddot{}$ |                     | Tgl Sewa Tgl Lunas           | Kode<br><b>Sewa</b> | Penyewa          | Lapangan       | Hari   | <b>Jam</b>             | <b>Status</b> | Pembayaran          | Hapus |
| Data Buku Tamu                           | ÷              | 2020-12-<br>27      | $2020 - 12 -$<br>26          | $S-005$             | Andika           | $\mathbf{1}$   | Minggu | $15:00-18:$<br>00      | Di<br>Website | Lihat<br>Konfirmasi | Hapus |
| <b>Laporan</b>                           | $+$            | $2020 - 12 -$<br>27 | 2020-12-<br>26               | $5 - 004$           | Hikaru<br>Andany | $\overline{2}$ | Minggu | $10:00 - 12:$<br>00    | Di<br>Website | Lihat<br>Konfirmasi | Hapus |
|                                          |                | 2020-12-<br>27      | 2020-12-<br>26               | $S-003$             | Kenza            | $\overline{4}$ | Minggu | $9:00 - 12:00$         | Di<br>Website | Lihat<br>Konfirmasi | Hapus |
|                                          |                | 2020-12-<br>26      | 2020-12-<br>26               | $S-002$             | Santoso          | $\overline{2}$ | Sabtu  | $9:00 - 11:00$         | Di Tempat     | Cetak               | Hapus |
|                                          |                | $2020 - 12 -$<br>26 | 2020-12-<br>26               | $5 - 001$           | Yando            | $\mathbf{1}$   | Sabtu  | 9:00 - 12:00 Di Tempat |               | Cetak               | Hapus |

**Gambar 5.8 Halaman Tabel Sewa Pengunjung**

9. Halaman Tabel Pembayaran

Halaman tabel pembayaran merupakan halaman yang dapat diakses oleh admin untuk mengelola data pembayaran lapangan dengan berisikan informasi mengenai kode bayar, tgl bayar, tgl lunas, keterangan, diskon, dp, sisa dan terdapat link untuk mencetak bukti pembayaran, memproses lunas pembayaran dan menghapus data pembayaran. Gambar 5.9 halaman tabel pembayaran merupakan hasil implementasi dari rancangan pada gambar 4.40.

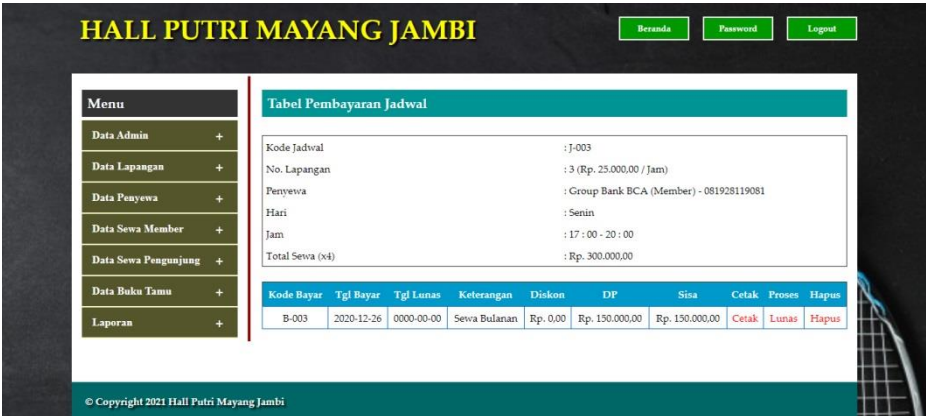

**Gambar 5.9 Halaman Tabel Pembayaran**

10. Tampilan Bukti Penyewaan Lapangan Badminton

Tampilan bukti penyewaan lapangan badminton merupakan halaman yang dapat menampillkan informasi bukti penyewaan lapangan badminton oleh penyewa yang dibawa saat melakukan penyewaan lapangan. Gambar 5.10 tampilan bukti penyewaaan lapangan badminton merupakan hasil implementasi dari rancangan pada gambar 4.41.

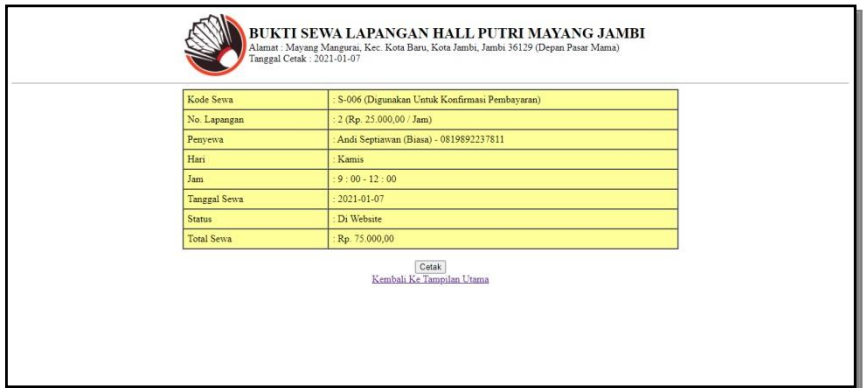

**Gambar 5.10 Tampilan Bukti Penyewaan Lapangan Badminton**

#### 11. Tampilan Laporan Sewa Lapangan

Tampilan laporan sewa lapangan merupakan halaman yang dapat diakses oleh admin untuk melihat laporan sewa lapangan berdasarkan tanggal yang telah dipilih dengan berisikan informasi mengenai tgl sewa, tgl lunas, kode sewa, penyewa, lapangan, hari, jam, keterangan, total, diskon, dp dan sisa. Gambar 5.11 tampilan laporan sewa lapangan merupakan hasil implementasi dari rancangan pada gambar 4.42.

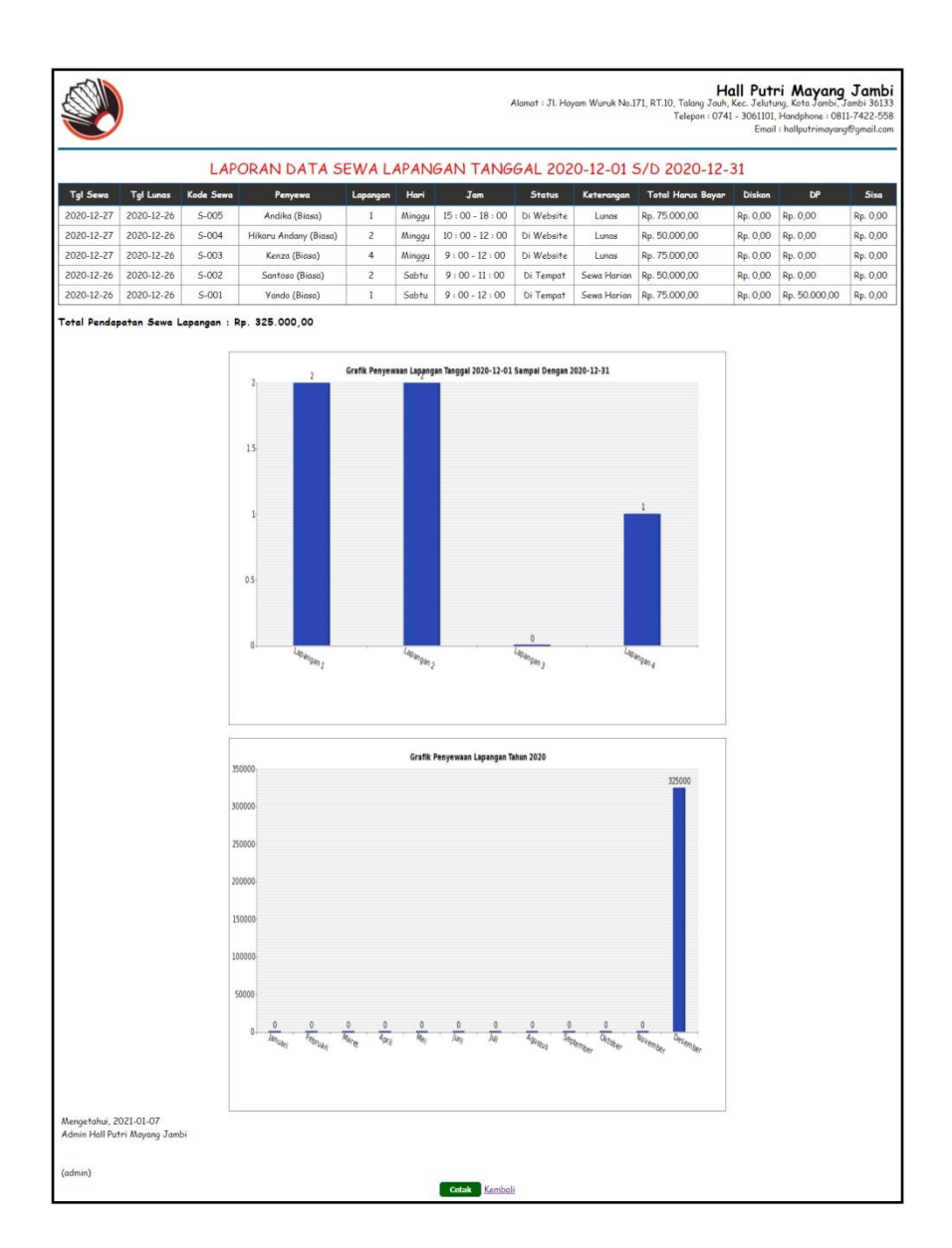

**Gambar 5.11 Tampilan Laporan Sewa Lapangan**

#### 12. Halaman *Input* Buku Tamu

Halaman *input* buku tamu merupakan halaman yang digunakan oleh pengunjung untuk memberikan kritik dan saran kepada Hall Putri Mayang Jambi agar menjadi lebih baik lagi. Gambar 5.12 halmaan *input* buku tamu merupakan hasil implementasi dari rancangan pada gambar 4.43.

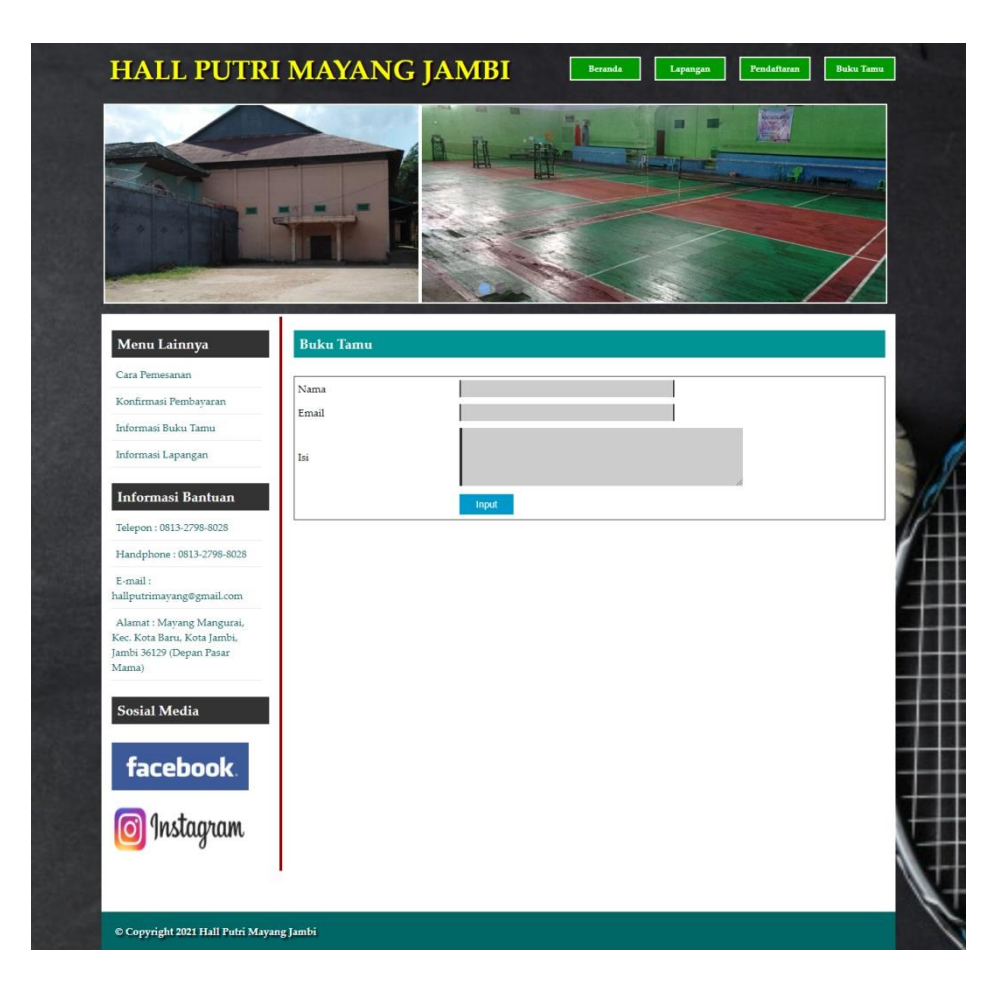

**Gambar 5.12 Halaman** *Input* **Buku Tamu**

### 13. Halaman Pendaftaran

Halaman pendaftaran merupakan halaman yang digunakan oleh pengunjung untuk menjadi member di Hall Putri Mayang Jambi dengan mengisi nama member, telepon dan member pada sistem. Gambar 5.13 halaman pendaftaran merupakan hasil implementasi dari rancangan pada gambar 4.44.

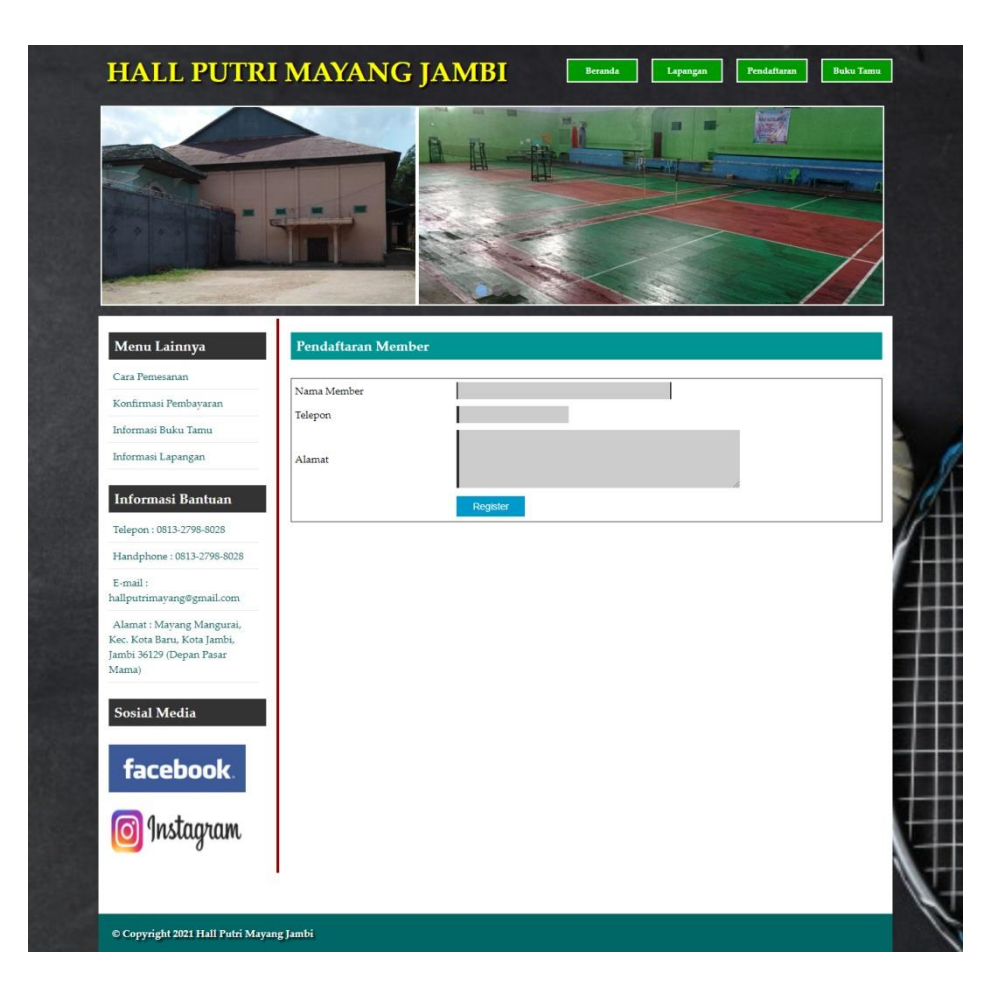

**Gambar 5.13 Halaman Pendaftaran**

#### 14. Halaman Pemesanan Lapangan

Halaman pemesanan lapangan merupakan halaman yang digunakan pengunjung untuk menyewa lapangan badminton secara *online* dengan mengisi nama penyewa, telepon, alamat, tanggal sewa, jam, lama / jam pada sistem. Gambar 5.14 halaman pemesanan lapangan merupakan hasil implementasi dari rancangan pada gambar 4.45.

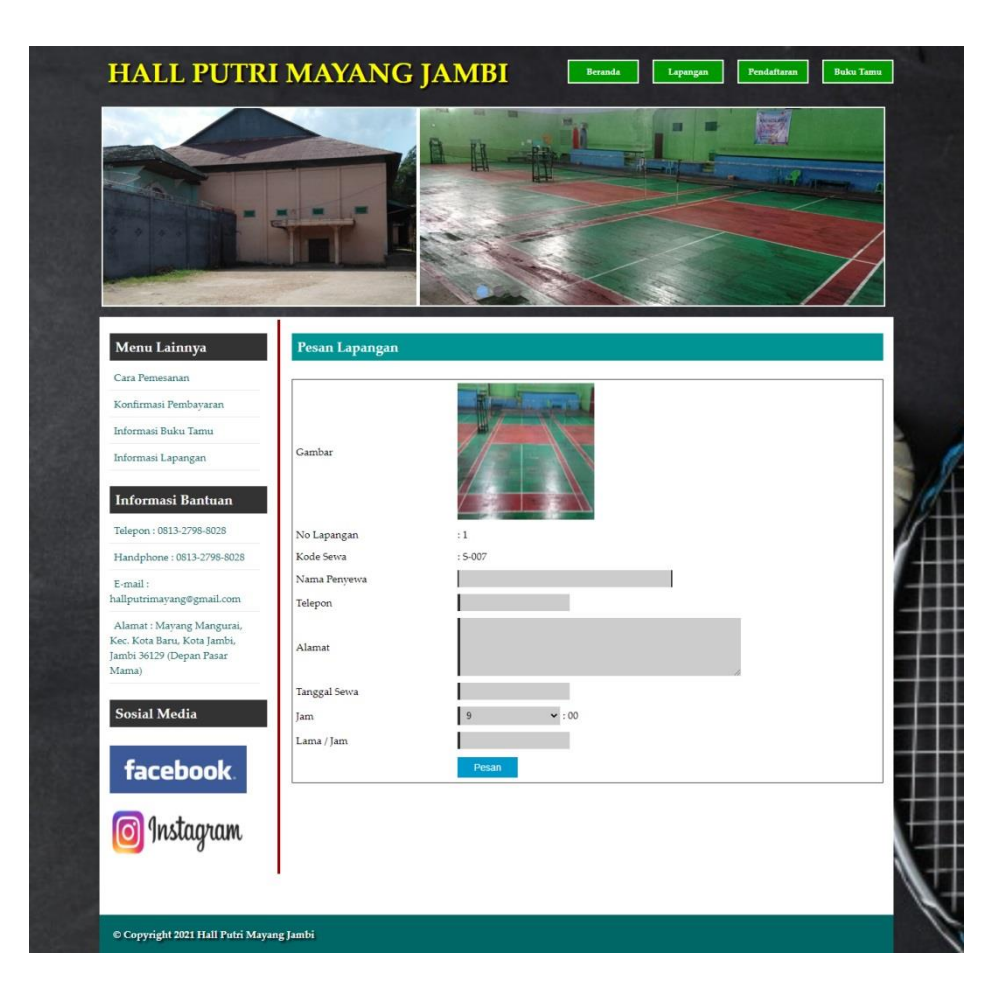

**Gambar 5.14 Halaman Pemesanan Lapangan**

#### 15. Halaman Konfirmasi Pembayaran

Halaman konfirmasi pembayaran merupakan halaman yang digunakan oleh pengunjung untuk memberitahukan pembayaran lapangan yang ingin disewa dengan mengisi kode sewa dan mengisi data konfirmasi pada sistem. Gambar 5.15 halaman konfirmasi pembayaran merupakan hasil implementasi dari rancangan pada gambar 4.46.

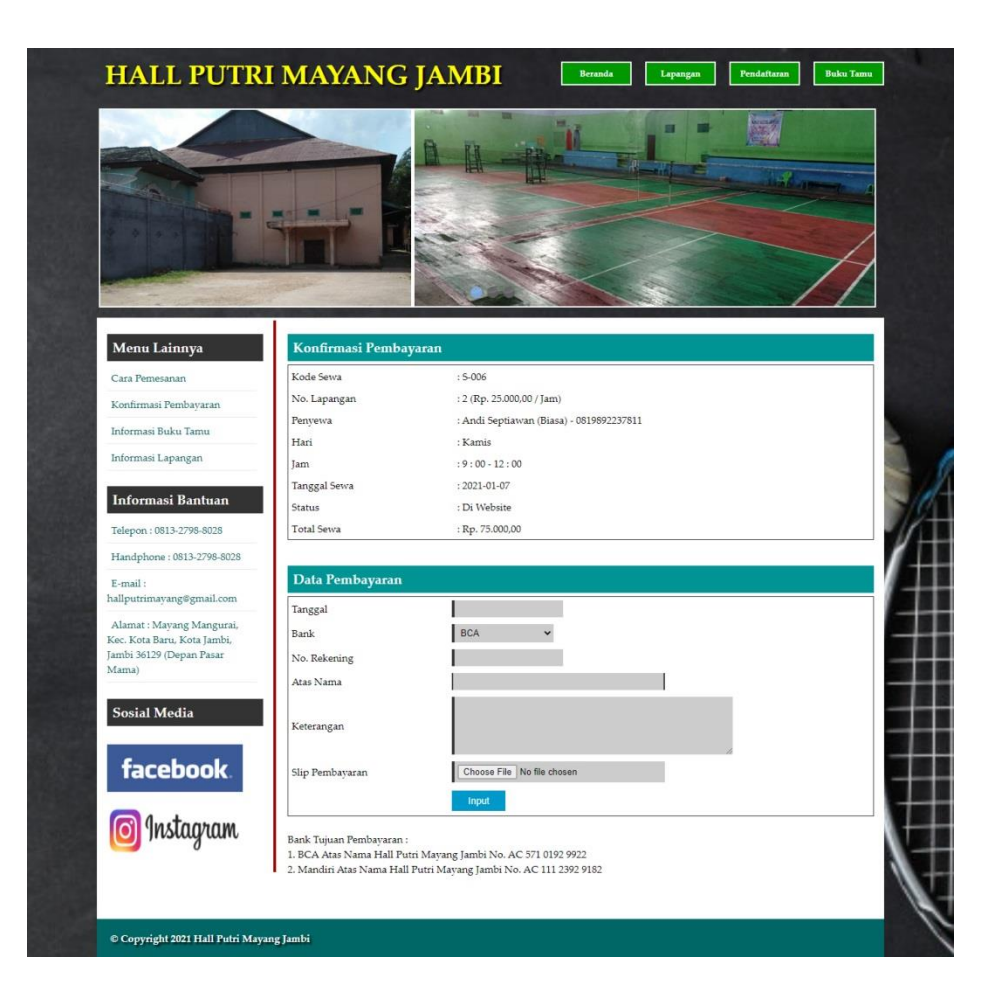

**Gambar 5.15 Halaman Konfirmasi Pembayaran**

#### 16. Halaman *Login* Admin

Halaman *login* admin merupakan halaman yang digunakan oleh admin untuk masuk ke halaman utama dengan mengisi nama dan *password* dengan benar. Gambar 5.16 halaman *login* admin merupakan hasil implementasi dari rancangan pada gambar 4.47.

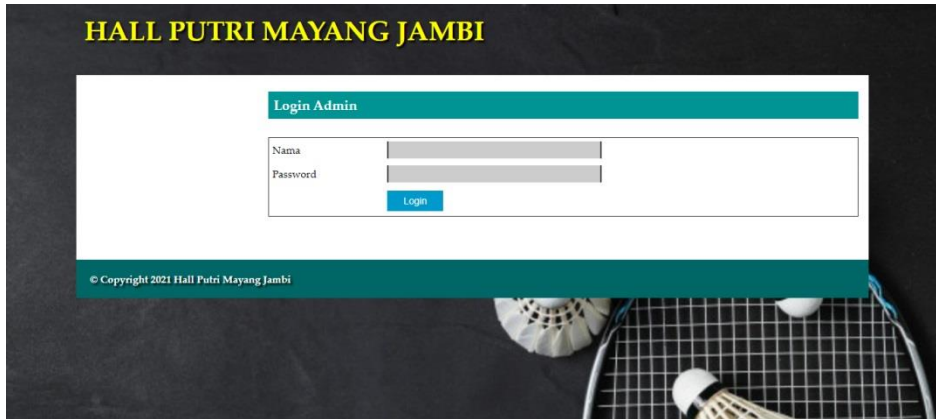

**Gambar 5.16 Halaman** *Login* **Admin**

### 17. Halaman *Input* Admin

Halaman *input* admin merupakan halaman yang digunakan oleh admin untuk menambah data admin baru ke dalam sistem dengan mengisi nama admin, email, alamat dan telepon pada sistem. Gambar 5.17 halaman *input* admin merupakan hasil implementasi dari rancangan pada gambar 4.48.

| Menu                          | Admin      |       |  |
|-------------------------------|------------|-------|--|
| Data Admin<br>$+$             | Nama Admin |       |  |
| Data Lapangan<br>$\ddot{}$    | Email      |       |  |
| Data Penyewa<br>$\ddot{}$     |            |       |  |
| Data Sewa Member<br>$\ddot{}$ | Alamat     |       |  |
| Data Sewa Pengunjung<br>۰.    | Telepon    |       |  |
| Data Buku Tamu<br>$\ddot{}$   |            | Input |  |
| Laporan<br>$+$                |            |       |  |

**Gambar 5.17 Halaman** *Input* **Admin**

#### 18. Halaman *Input* Lapangan

Halaman *input* lapangan merupakan halaman yang digunakan oleh admin untuk menambah data lapangan ke dalam sistem dengan mengisi no. lapangan, keterangan dan gambar pada sistem. Gambar 5.18 halaman *input* lapangan merupakan hasil implementasi dari rancangan pada gambar 4.49.

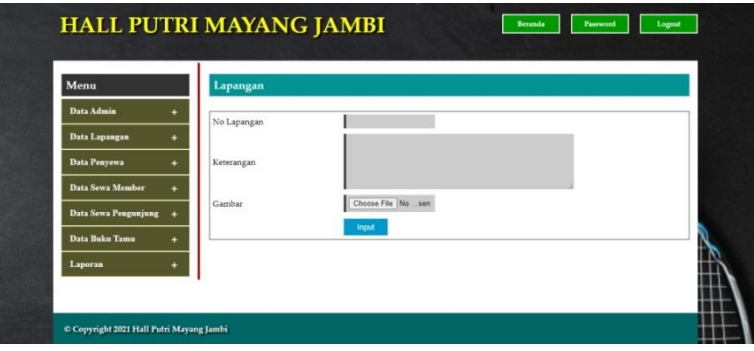

**Gambar 5.18 Halaman** *Input* **Lapangan**

19. Halaman *Input* Penyewa

Halaman *input* penyewa merupakan halaman yang dapat diakses oleh admin untuk menambah data penyewa yang baru ke dalam sistem dimana admin diwajibkan mengisi nama penyewa, telepon, alamat dan status. Gambar 5.19 halaman *input* penyewa merupakan hasil implementasi dari rancangan pada gambar 4.50.

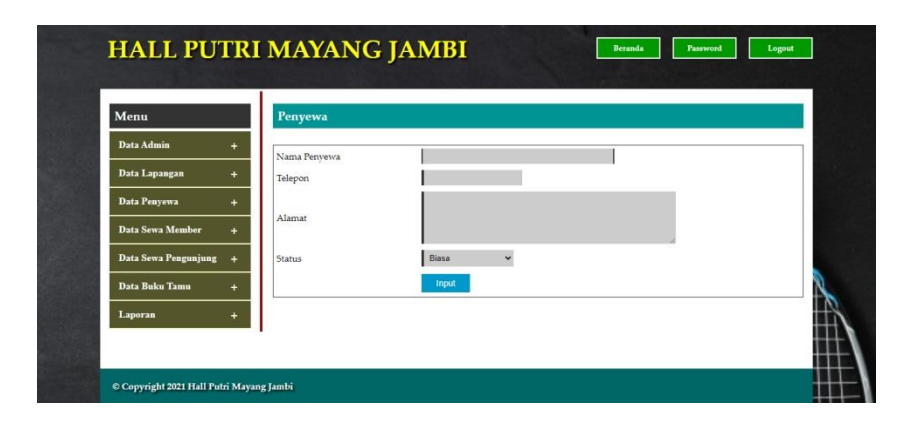

**Gambar 5.19 Halaman** *Input* **Penyewa**

#### 20. Halaman *Input* Sewa Member

Halaman *input* sewa member merupakan halaman yang digunakan oleh admin untuk menambah data jadwal baru ke dalam sistem dengan dimana admin diwajibkan mengisi no. lapangan, penyewa, hari, jam, dan lama / jam pada *field* yang telah tersedia pada sistem. Gambar 5.20 halaman *input* sewa member merupakan hasil implementasi dari rancangan pada gambar 4.51.

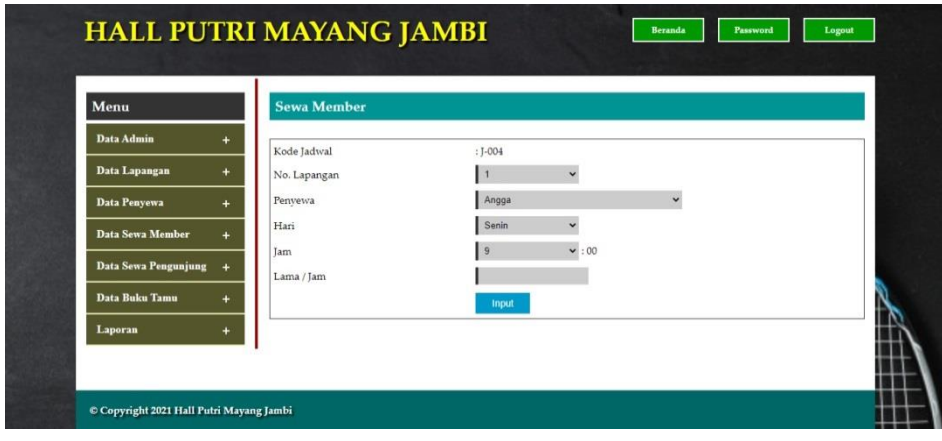

**Gambar 5.20 Halaman** *Input* **Sewa Member**

#### 21. Halaman *Input* Sewa Pengunjung

Halaman *input* sewa pengunjung merupakan halaman yang digunakan oleh admin untuk menambah data sewa lapangan baru ke dalam sistem dengan dimana admin diwajibkan mengisi no. lapangan, penyewa, tanggal sewa, jam, dan lama / jam pada *field* yang telah tersedia pada sistem. Gambar 5.21 halaman *input* sewa pengunjung merupakan hasil implementasi dari rancangan pada gambar 4.52.

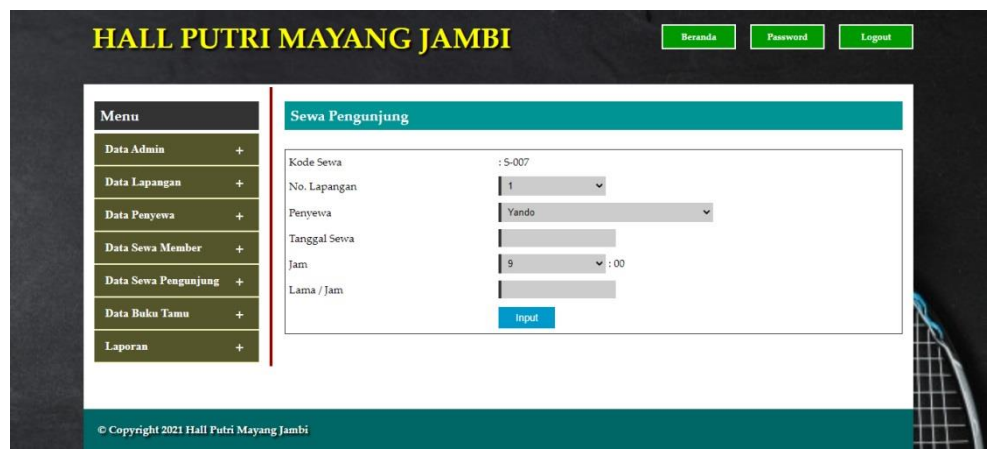

**Gambar 5.21 Halaman** *Input* **Sewa Pengunjung**

## 22. Halaman *Input* Pembayaran

Halaman *input* pembayaran merupakan halaman yang digunakan oleh admin untuk mengisi data pembayaran lapangan dengan mengisi tanggal bayar, keterangan, diskon, DP (uang muka). Gambar 5.22 halaman *input* pembayaran merupakan hasil implementasi dari rancangan pada gambar 4.53.

| Menu                   | Pembayaran Jadwal |                                          |
|------------------------|-------------------|------------------------------------------|
| Data Admin<br>÷        | Kode Jadwal       | $: I - 003$                              |
| Data Lapangan          | No. Lapangan      | : 3 (Rp. 25.000,00 / Jam)                |
| Data Penyewa<br>+      | Penyewa           | : Group Bank BCA (Member) - 081928119081 |
|                        | Hari              | : Senin                                  |
| Data Sewa Member<br>÷. | <b>Jam</b>        | $: 17:00 - 20:00$                        |
| Data Sewa Pengunjung   | Kode Bayar        | : B.006                                  |
| Data Buku Tamu         | Total Sewa (x4)   | : Rp. 300.000,00                         |
|                        | Tanggal Bayar     | 2021-01-07                               |
| Laporan<br>$\ddot{}$   | Keterangan        |                                          |
|                        | Diskon            |                                          |
|                        | DP (Uang Muka)    |                                          |
|                        |                   | Input                                    |

**Gambar 5.22 Halaman** *Input* **Pembayaran**

#### **5.2 PENGUJIAN**

Untuk mengetahui keberhasilan dari implementasi sistem yang telah dilakukan, maka penulis melakukan tahap pengujian menggunakan metode *black box* dengan melakukan pengujian modul-modul yang terdapat pada sistem secara keseluruhan agar hasil yang diharapkan sesua dengan hasil yang didapat.

Penulis melakukan uji coba dilakukan pada komputer milik penulis, yang telah disebutkan speksifikasinya pada bab sebelumnya. Adapun kebutuhan perangkat keras dan perangkat lunak minimal komputer yang dimiliki agar sistem dapat berjalan secara optimal adalah:

- 1. Satu unit laptop asus dengan spesifikasi *Harddisk* 750 GB, *Processor Intel Core* i5*-*2430M *2.4*Ghz, VGA 2GB, dan RAM 4GB
- 2. *Mouse* dan *Keyboard*
- 3. Printer Canon MX 510E

Skenario pengujian merupakan langkah-langkah untuk menguji suatu sistem yang dirancang dan pada penelitian ini penulis melakukan pengujian dengan metode *black box.* Terdapat 11 skenario pengujian yang dilakukan yang dapat dilihat dari tabel 5.1 sampai 5.11, yaitu :

| N <sub>0</sub> | <b>Deskripsi</b> | <b>Prosedur</b>             | <b>Masukan</b>                      | Keluaran yang     | Hasil yang    | Kesimpulan |
|----------------|------------------|-----------------------------|-------------------------------------|-------------------|---------------|------------|
|                |                  | Pengujian                   |                                     | <b>Diharapkan</b> | didapat       |            |
|                | Pengujian        | Klik menu<br>$\blacksquare$ | Isi                                 | Pesan "anda       | Pesan "anda   | Handal     |
|                | pada             | pendaftaran                 | Nama member                         | berhasil          | berhasil      |            |
|                | pendaftaran      |                             | Telepon<br>$\overline{\phantom{0}}$ | melakukan         | melakukan     |            |
|                |                  |                             | Alamat<br>$\overline{\phantom{0}}$  | pendaftaran"      | pendaftaran'' |            |
| $\mathfrak{D}$ | Pengujian        | Klik menu<br>$\overline{a}$ | Isi                                 | Pesan "anda       | Pesan "anda   | Handal     |
|                | pada             | pendaftaran                 | Nama member                         | belum selesai     | belum selesai |            |
|                | pendaftaran      |                             | Telepon<br>$\overline{\phantom{a}}$ | melengkapi        | melengkapi    |            |
|                |                  |                             | Alamat<br>$\overline{\phantom{0}}$  | data"             | data"         |            |
|                |                  |                             | dan salah satu                      |                   |               |            |
|                |                  |                             | belum terisi                        |                   |               |            |

**Tabel 5.1 Tabel Pengujian Pendaftaran**

| No.           | <b>Deskripsi</b> | <b>Prosedur</b>                       | <b>Masukan</b>                    | Keluaran yang     | Hasil yang    | Kesimpulan |
|---------------|------------------|---------------------------------------|-----------------------------------|-------------------|---------------|------------|
|               |                  | Pengujian                             |                                   | <b>Diharapkan</b> | didapat       |            |
|               | Pengujian        | Klik menu<br>$\overline{\phantom{0}}$ | Isi                               | Pesan "anda       | Pesan "anda   | Handal     |
|               | pada             | buku tamu                             | Nama<br>$\overline{\phantom{a}}$  | berhasil          | berhasil      |            |
|               | menambah         |                                       | Email<br>$\overline{\phantom{a}}$ | menambah buku     | menambah buku |            |
|               | buku tamu        |                                       | Isi<br>$\overline{\phantom{a}}$   | tamu"             | tamu"         |            |
| $\mathcal{L}$ | Pengujian        | Klik menu<br>$\overline{a}$           | Isi                               | Pesan "anda       | Pesan "anda   | Handal     |
|               | pada             | buku tamu                             | Nama<br>$\overline{\phantom{a}}$  | belum selesai     | belum selesai |            |
|               | menambah         |                                       | Email<br>$\overline{\phantom{0}}$ | melengkapi        | melengkapi    |            |
|               | buku tamu        |                                       | Isi<br>$\overline{\phantom{a}}$   | data"             | data"         |            |
|               |                  |                                       | dan salah satu                    |                   |               |            |
|               |                  |                                       | belum terisi                      |                   |               |            |

**Tabel 5.2 Tabel Pengujian Menambah Buku Tamu**

# **Tabel 5.3 Tabel Pengujian Memesan Lapangan**

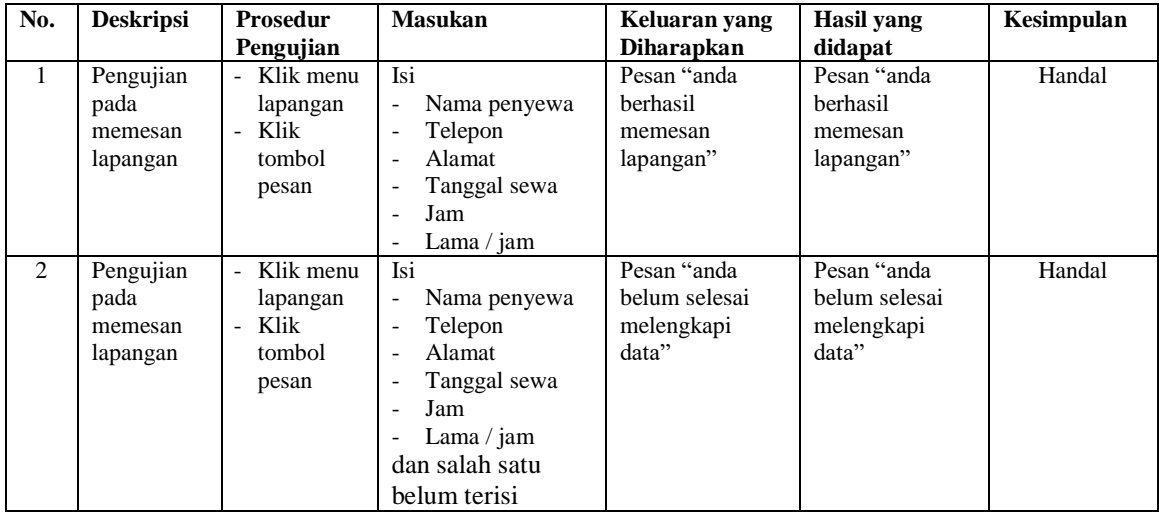

# **Tabel 5.4 Tabel Pengujian Konfirmasi Pembayaran Sewa**

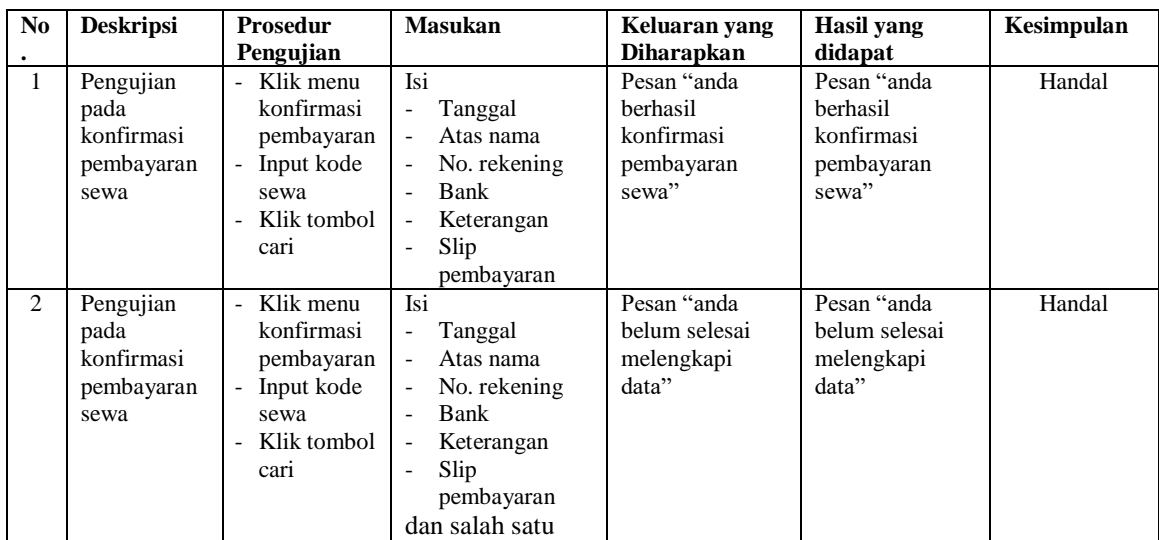

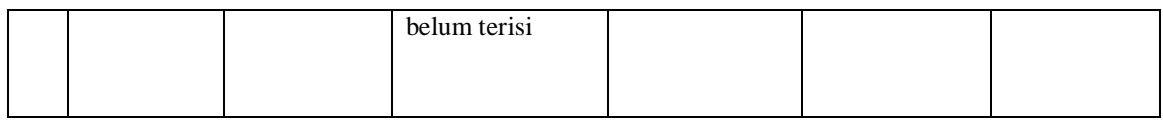

# **Tabel 5.5 Tabel Pengujian** *Login*

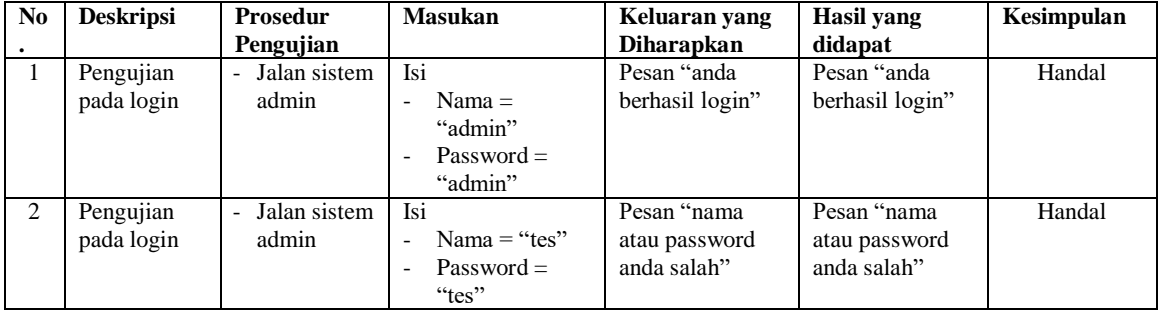

# **Tabel 5.6 Tabel Pengujian Mengelola Data Admin**

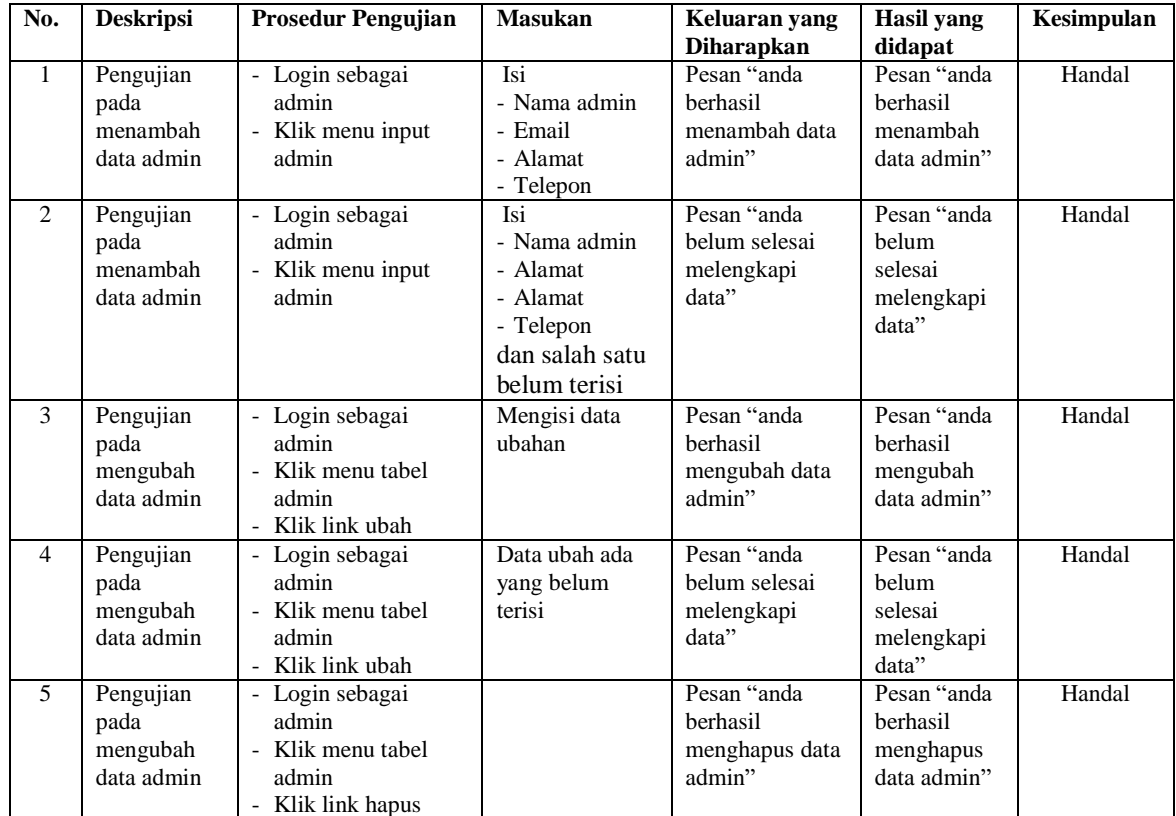

| No.            | <b>Deskripsi</b>                                  | <b>Prosedur Pengujian</b>                                                     | <b>Masukan</b>                                                                      | Keluaran yang                                          | Hasil yang                                                | Kesimpulan |
|----------------|---------------------------------------------------|-------------------------------------------------------------------------------|-------------------------------------------------------------------------------------|--------------------------------------------------------|-----------------------------------------------------------|------------|
|                |                                                   |                                                                               |                                                                                     | <b>Diharapkan</b>                                      | didapat                                                   |            |
| $\mathbf{1}$   | Pengujian<br>pada<br>menambah<br>data<br>lapangan | - Login sebagai<br>admin<br>Klik menu input<br>lapangan                       | Isi<br>- No. lapangan<br>- Keterangan<br>- gambar                                   | Pesan "anda<br>berhasil<br>menambah data<br>lapangan"  | Pesan "anda<br>berhasil<br>menambah<br>data<br>lapangan"  | Handal     |
| $\mathfrak{D}$ | Pengujian<br>pada<br>menambah<br>data<br>lapangan | - Login sebagai<br>admin<br>Klik menu input<br>lapangan                       | Isi<br>- No. lapangan<br>- Keterangan<br>- gambar<br>dan salah satu<br>belum terisi | Pesan "anda<br>belum selesai<br>melengkapi<br>data"    | Pesan "anda<br>helum<br>selesai<br>melengkapi<br>data"    | Handal     |
| 3              | Pengujian<br>pada<br>mengubah<br>data<br>lapangan | - Login sebagai<br>admin<br>- Klik menu tabel<br>lapangan<br>- Klik link ubah | Mengisi data<br>ubahan                                                              | Pesan "anda<br>herhasil<br>mengubah data<br>lapangan"  | Pesan "anda<br>herhasil<br>mengubah<br>data<br>lapangan"  | Handal     |
| 4              | Pengujian<br>pada<br>mengubah<br>data<br>lapangan | - Login sebagai<br>admin<br>Klik menu tabel<br>lapangan<br>Klik link ubah     | Data ubah ada<br>yang belum<br>terisi                                               | Pesan "anda<br>belum selesai<br>melengkapi<br>data"    | Pesan "anda<br>helum<br>selesai<br>melengkapi<br>data"    | Handal     |
| $\overline{5}$ | Pengujian<br>pada<br>mengubah<br>data<br>lapangan | - Login sebagai<br>admin<br>Klik menu tabel<br>lapangan<br>- Klik link hapus  |                                                                                     | Pesan "anda<br>herhasil<br>menghapus data<br>lapangan" | Pesan "anda<br>herhasil<br>menghapus<br>data<br>lapangan" | Handal     |

**Tabel 5.7 Tabel Pengujian Mengelola Data Lapangan**

# **Tabel 5.8 Tabel Pengujian Mengelola Data Penyewa**

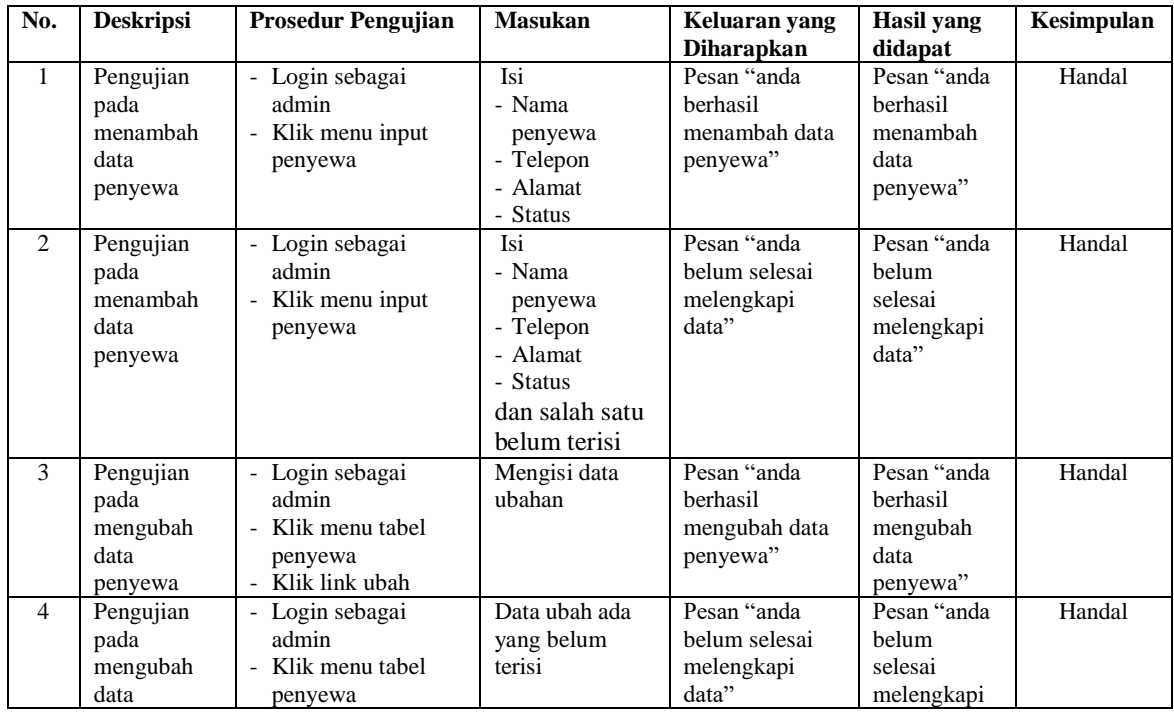

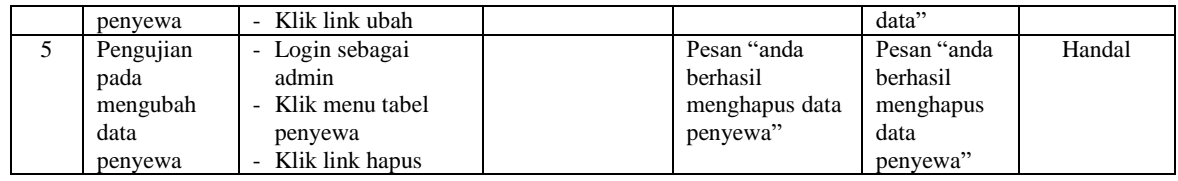

# **Tabel 5.9 Tabel Pengujian Mengelola Data Sewa member**

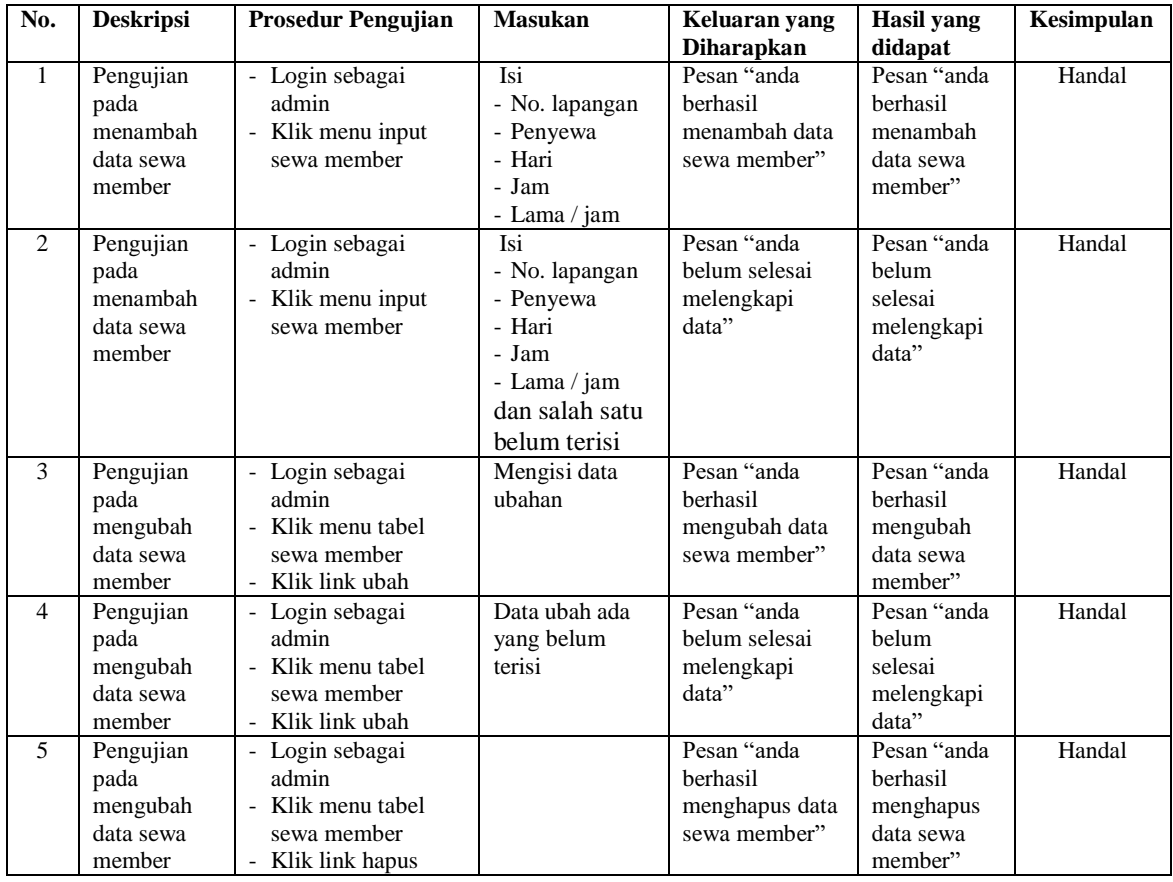

# **Tabel 5.10 Tabel Pengujian Mengelola Data Sewa Pengunjung**

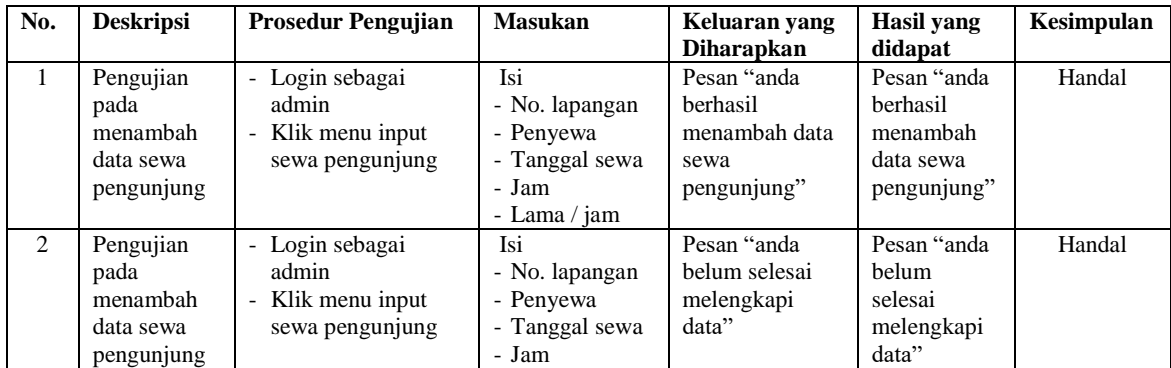

|                                                          |                                                                                       | - Lama / jam<br>dan salah satu<br>belum terisi |                                                                  |                                                                  |        |
|----------------------------------------------------------|---------------------------------------------------------------------------------------|------------------------------------------------|------------------------------------------------------------------|------------------------------------------------------------------|--------|
| Pengujian<br>pada<br>mengubah<br>data sewa<br>pengunjung | - Login sebagai<br>admin<br>- Klik menu tabel<br>sewa pengunjung<br>- Klik link hapus |                                                | Pesan "anda<br>berhasil<br>menghapus data<br>sewa<br>pengunjung" | Pesan "anda<br>berhasil<br>menghapus<br>data sewa<br>pengunjung" | Handal |

**Tabel 5.11 Tabel Pengujian Mengelola Data Pembayaran**

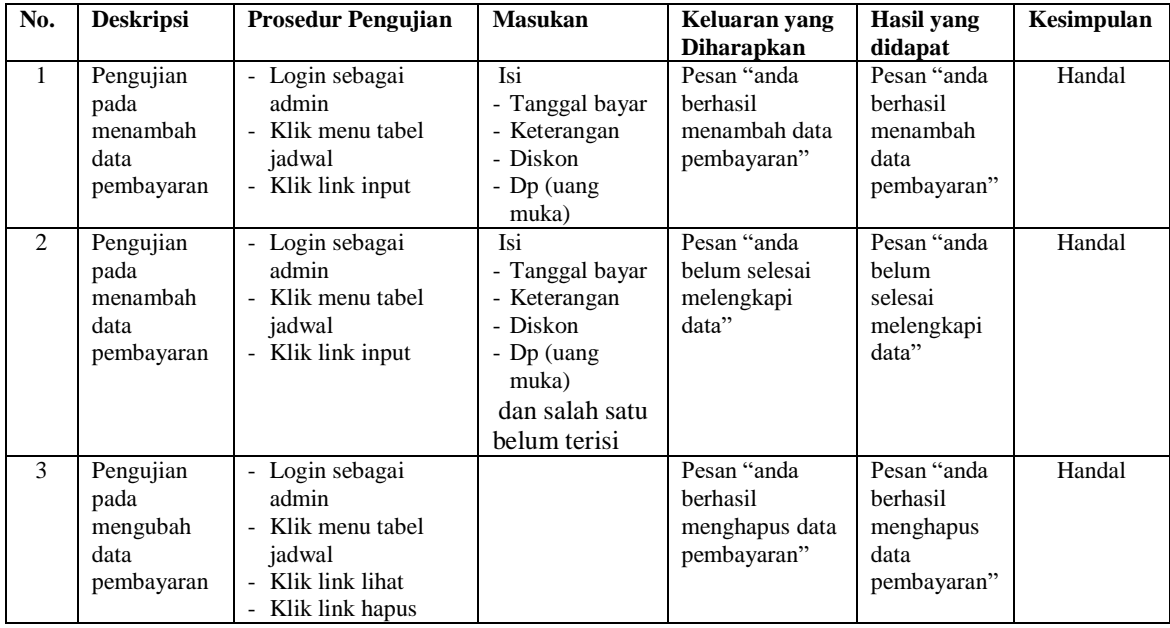

Dari tabel pengujian untuk tabel 5.1 sampai 5.11 yang terdiri dari pendaftaran, menambah buku tamu, memesan lapangan, konfirmasi pembayaran, login, mengelola data admin, mengelola data lapangan, mengelola data penyewa, mengelola data sewa member, mengelola data sewa pengunjung, dan mengelola data pembayaran untuk perancangan aplikasi penyewaan lapangan badminton pada Hall Putri Mayang Jambi berbasis *web* 2.0 dapat disimpulkan bahwa aplikasi yang dirancang telah berhasil memberikan hasil sesuai yang diharapkan penulis dan dapat berjalan dengan baik sehingga aplikasi dapat digunakan oleh Hall Putri Mayang Jambi

#### **5.3 ANALISIS HASIL YANG DICAPAI OLEH SISTEM**

Adapun analisis hasil yang dicapai oleh aplikasi penyewaan lapangan badminton pada Hall Putri Mayang Jambi berbasis *web* 2.0 yang telah dibangun untuk mengatasi permasalahan yang terjadi pada Hall Putri Mayang Jambi adalah sebagai berikut :

- 1. Sistem yang dirancang mampu memperbaiki sistem dokumentasi yang ada pada Hall Putri Mayang Jambi yang sebelumnya dilakukan secara konvensional menjadi terkomputerisasi yang fungsinya memperbaiki kelemahan-kelamahan yang ada pada sistem lama guna meningkatkan sistem dokumentasi pada Hall Putri Mayang Jambi untuk pemesanan dan penyewaaan lapangan badminton.
- 2. Sistem yang dirancang mempermudah pengunjung untuk menyewa lapangan dan mengkonfirmasi sewa lapangan badminton secara *online*.
- 3. Sistem yang dirancang mempermudah bagian admin dalam pengolahan data penyewaan lapangan badminton.
- 4. Sitem mampu memberikan laporan bagi pihak manajemen dan penyediaan laporannya dapat dilakukan dengan lebih cepat serta keakuratan data yang dihasilkan lebih terjamin.

Adapun kelebihan dari sistem baru ini adalah sebagai berikut :

1. Mempermudah pengunjung untuk menyewa lapangan badminton dan konfirmasi pembayaran lapangan badminton secara *online*.

- 2. Mempermudah proses pencarian data yang dibutuhkan, karena data-data tersimpan baik di dalam *database*. Sehingga data mudah untuk disimpan dan diakses kembali bila diperlukan
- 3. Proses pengolahan data untuk penyewaan lapangan lebih cepat dan akurat serta memiliki data *back up* secara elektronik.
- 4. Penyediaan laporan dapat dilakukan dengan cepat serta keakuratan data yang dihasilkan lebih terjamin.

Dan kekurangan dari sistem baru ini adalah sebagai berikut :

- 1. Belum adanya pengaturan mengenai jaringan baik untuk yang *offline* maupun yang *online*
- 2. Program belum dapat dijalankan pada aplikasi *mobile*